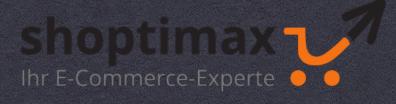

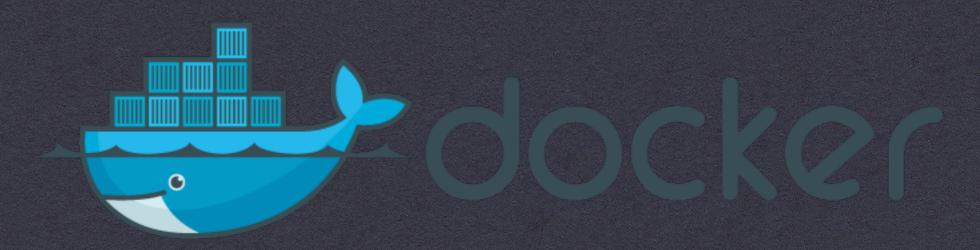

#### SINK OR SWIM

**LOCAL SOFTWARE-DEVELOPMENT WITH DOCKER**IN HETEROGENEOUS TEAMS!?

#### About me

- \* Software- /DevOps-Engineer (PHP, JavaScript, Java, Docker, Ansible, Gitlab,...)
- \* IT / E-Commerce since 1999
- \* > 10 years OXID experience
- \* @upsettweety
- \* www.shoptimax.de
- \* moises@shoptimax.de
- \* Using Docker since 2015

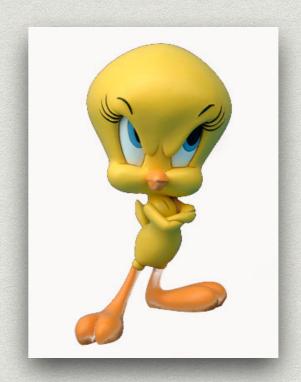

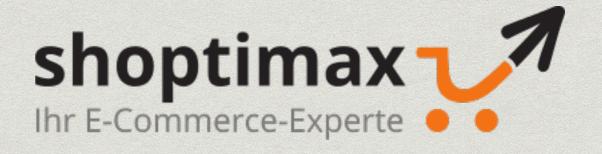

#### Preface

- \* I love Docker:)
- \* but ... there are some points we need to discuss
- we are using Docker for local development since> 2 years
- \* multiple "experiments" with Docker inside VBox, Vagrant, Teracy, ...
- \* is local development always the best option? SPOILER probably not:)
- \* sometimes, we need a fallback / alternative!

# A BRIEF HISTORY OF (OUR) DEVELOPMENT WORKFLOW

FROM XAMP AND FTP TO DOCKER AND CI

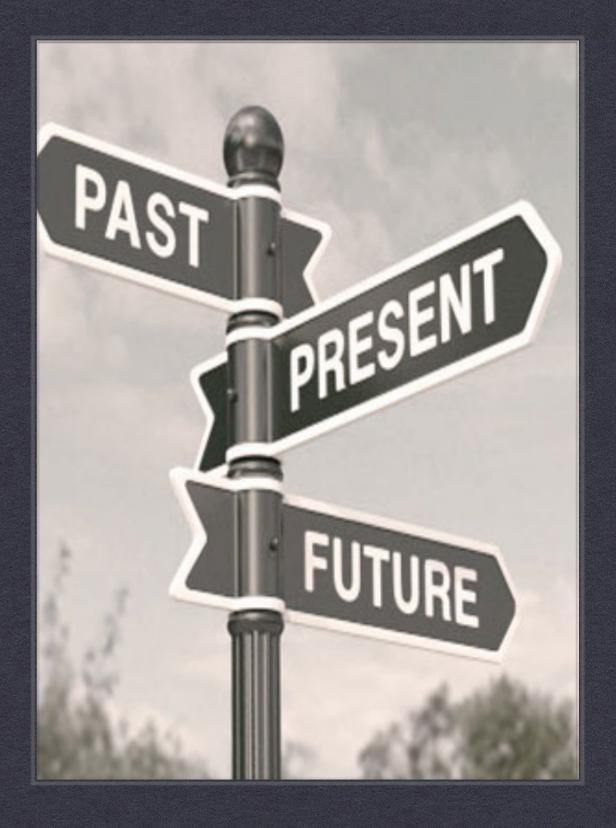

# The beginnings

file:///Users/Me/projects/site/index2.html

(S)FTP

vbox.dev.local/site2/wp

**MAMP** 

LAMP

**XAMP** 

http://dev.chaos.org/shop37

**Vagrant** 

# Virtualization - Huge Progress

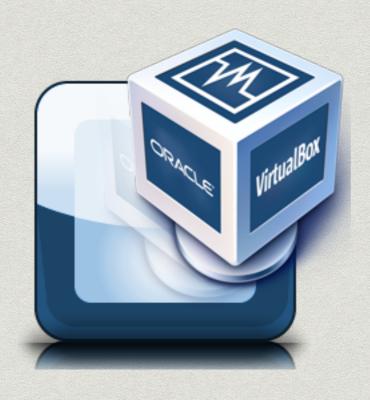

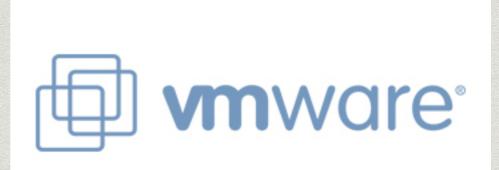

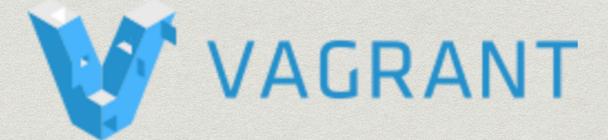

#### But ...

- \* lots of monolithic VMs
- \* sometimes bloated and slow
- \* sometimes bad performance, high resource usage
- \* eating up disc space
- \* outdated OS, cumbersome updates
- \* hard to run multiple VMs simultaneously

# THE HOLY GRWHALE?

DOCKER TOOLBOX
DOCKER FOR MAC
DOCKER FOR WINDOWS

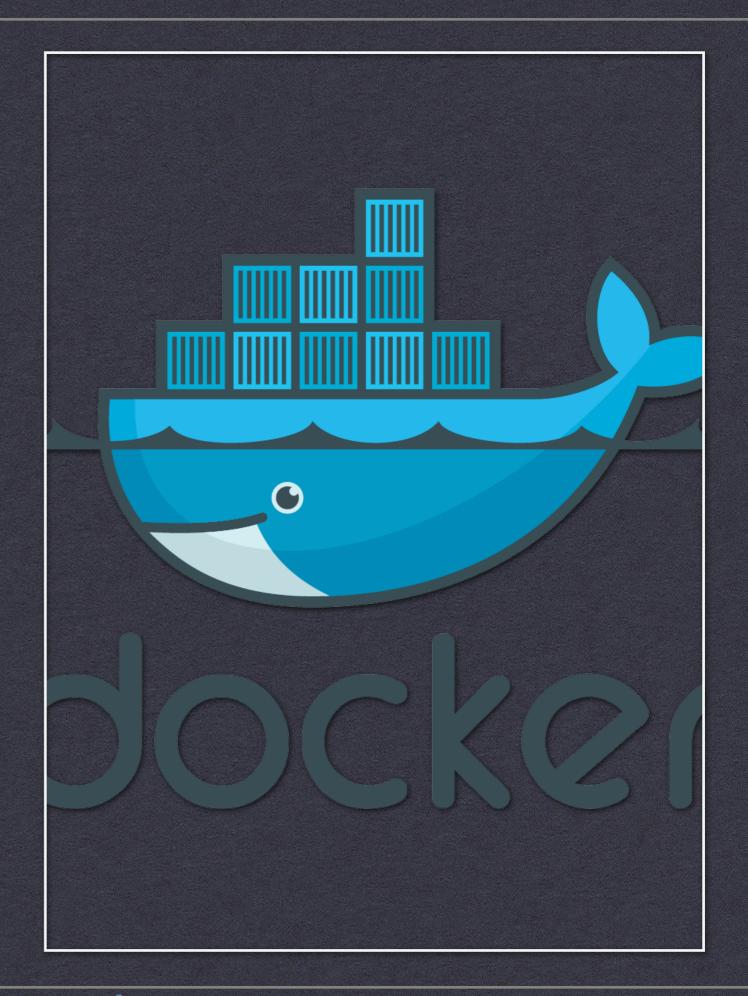

First steps: "VM-Replacement" as Antipattern

> phpbrew PHP 5.6 PHP 7.0

ZendGuard

IonCube

**Blackfire** 

**XHProf** 

XHGui

Apache

Blackfire...

> Supervisor

startup.sh

- git clone ...
- mkdir ...
- compose update

• ...

MySQL

PHPMy-Admin

# "Getting better" w. Compose

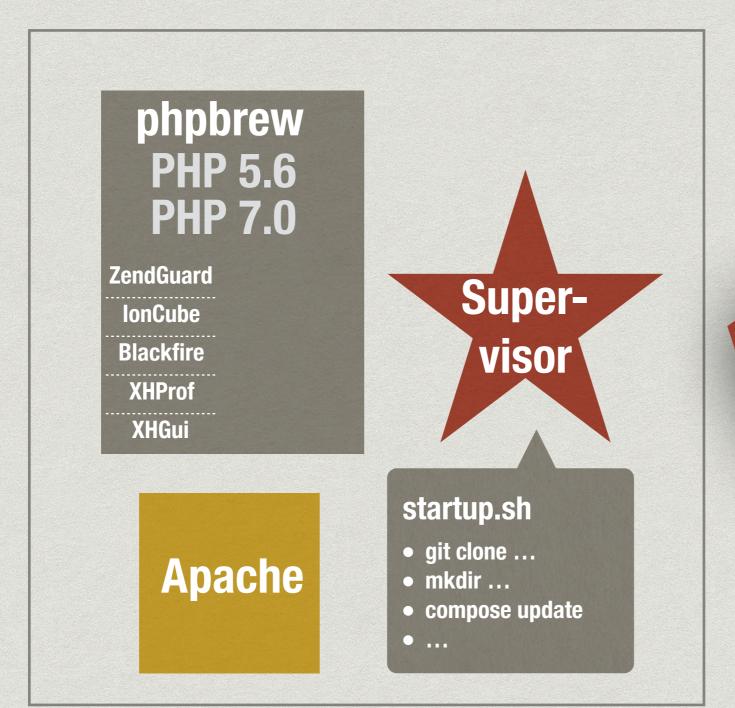

**MySQL Docker** Compose PHPMy-Admin

# "And better ..."

**PHP 7.0 ZendGuard** IonCube **Blackfire XHProf** XHGui Nginx

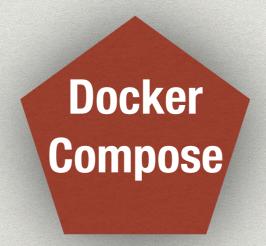

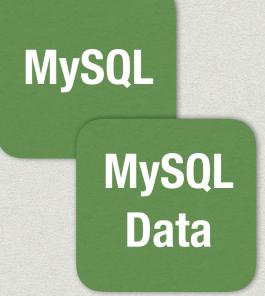

PHPMy-Admin

# "Build once, run anywhere"?!

- \* "Hyper-V is not supported on my machine :("
- \* "My machine is slow and lagging when I start the shop and PHPStorm."
- \* "since the last XY update Docker isn't working anymore"
- \* "Symfony / Shopware / OXID takes 30 seconds for one page to load on Windows"
- \* "Docker crashed, I have to rebuild everything again"
- \* "Bash-Script error '... ^M: not found'"
- \* "My C:\ drive isn't accessible in Docker, only a restart helps"
- \* "Importing the database dump takes 45 minutes..."
- \* "I want to **shutdown** windows every evening and I'm having problems restarting the containers in the morning"
- \* "I only want to change 2 lines of CSS/LESS, why do I need to wait 45 minutes to insert the db, etc. until I can use the shop!?"

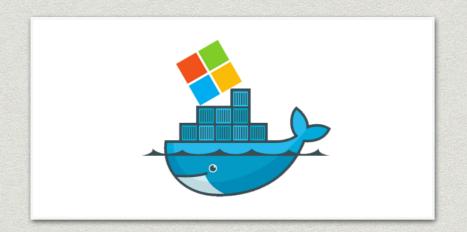

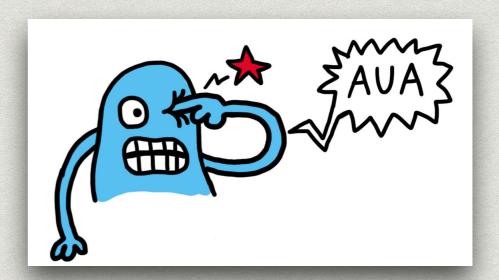

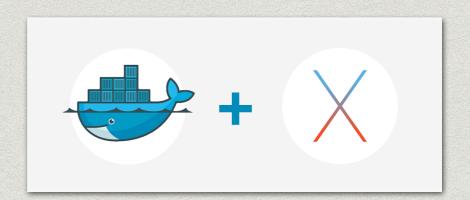

# 3 problem areas for local development

- different behavior and problems between Linux / Windows (Versions) / MacOS
- 2. general performance on MacOS and especially on Windows
- handle big/complex applications / shops (performance, time to setup, disc space, etc.) on user machines

# EXPERIMENT 1: DOCKER IN A BOX!?

DOCKER WITH VIRTUALBOX / VMWARE - UNIFY DOCKER BETWEEN LINUX, MAC AND WINDOWS?

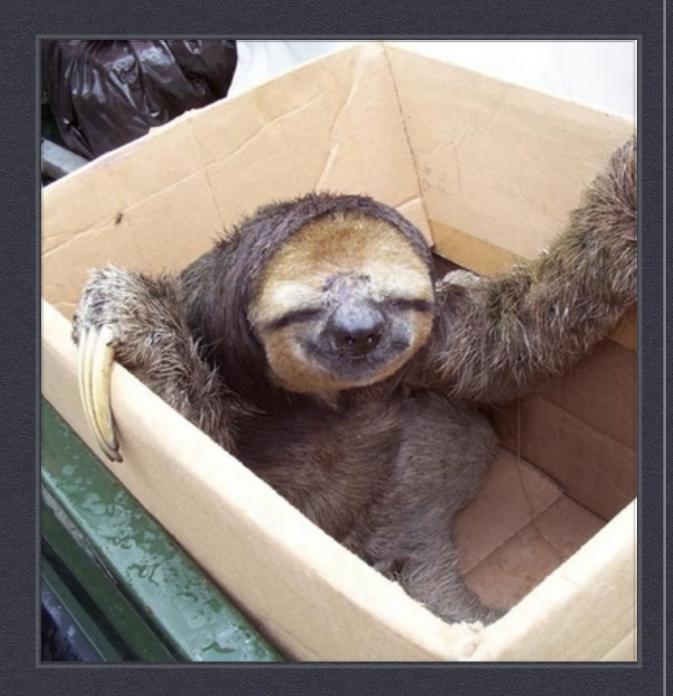

#### Host - VirtualBox - Docker

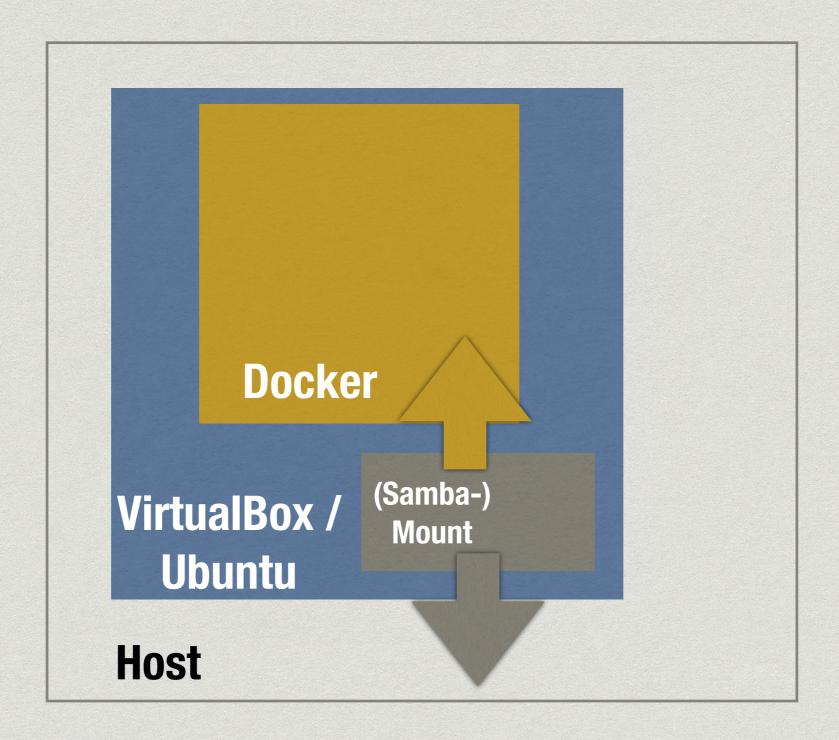

## Nice plan, but ...

- \* PHPStorm, Netbeans, Git-Clients, ... don't like network mounts ... slooooow!
- \* workaround: duplicate local directory (one for the VM, one for the IDE), copy "on save" into "VM folder" on Samba-Mount ... kinda ugly
- \* "My VM is broken!!" (Day 1)
- \*

# Experiment 2 - Teracy-dev - Vagrant + Docker + Plugins

"Teracy-dev – the Only Truly Universal Productive Development Platform With Docker on macOS, Linux and Windows"

# Host - Vagrant - Docker

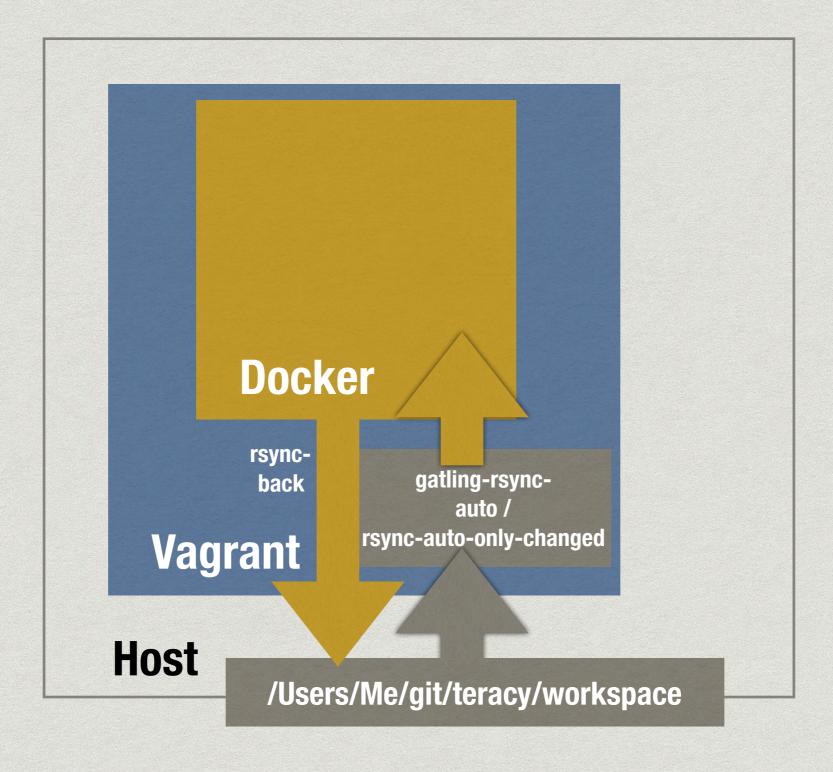

## Teracy - Pros

- \* Symfony / Shopware / OXID are relatively fast thanks to rsync-Plugin
- \* vagrant suspend / resume => Docker containers may keep running, even during Windows reboots:)
- \* "unified" (well, kind of …) Docker environments, i.e. between WIN/MAC

## Teracy - Cons

- \* adds lots of additional complexity, complex setup
- \* rsync plugin **not very reliable**, stops working every now and then
- \* all project files have to reside in "workspace" folder
- \* Performance: rsync has problems if you have lots of projects in the workspace folder, takes up to 15s after a change!
- \* for the DevOps/Admin-Team you now have **Teracy- and Vagrant-Support** instead of / in addition to Docker-Support! :P

"And now?"

-A valid question ...

# Current state - simple Vagrant VM with Docker inside

- \* simple Ubuntu VM with Docker inside, provisioned with Vagrant
- \* multiple containers per project (apache, mysql, mysql data, solr, ...) with J. Wilders' Nginx Proxy (every project can use port 80 then for the webserver)
- \* using synced\_folder in Vagrant
- \* kind of unifies Docker on MAC and Windows
- \* Users can pause / resume VM to keep Containers running
- \* usually, only parts of the shop are mounted, e.g. modules and template folders (performance!)
- \* project **MAKEFILEs**, launched inside the VM for common project tasks (docker-compose up/down/pull, OXID Composer install, DB backup, insert dump, run grunt, index Solr, etc.)
- \* e.g. "make install" in VM gives you a ready-to-use OXID 6 shops with activated modules (via oxrun), project data, etc.
- \* but still problems with Windows, Performance, Setup, limited PC resources etc.

#### MAKEFILE

```
root:
    docker exec -ti $(APP) bash
fixdos:
    find . -name '*.sh' -exec dos2unix {} +
builddb: up
    # delete old archives
   docker exec $(DB) sh -c "rm -f /var/tmp/*.tar.gz"
   # download tar.gz defined in docker-compose.yml
    docker exec $(APP) /bin/bash /usr/bin/ddb
   docker cp ./db/buildscripts/builddb.sh $(DB):/var/tmp/builddb.sh
   docker cp ./db/buildscripts/sqldump/. $(DB):/var/tmp/
   # delete *sql files
   docker exec $(DB) sh -c "rm -f /var/tmp/*.sql"
    # run script
   docker exec $(DB) /bin/bash /var/tmp/builddb.sh
dbbackup:
   docker exec $(APP) /bin/bash /usr/bin/backup-databases -d app -b /var/www/html/$(PROJECTNAME)/source/_sql
copymedia:
    docker cp ./media $(APP):/var/www/html/$(PROJECTNAME)/source/
cleantmp:
   docker exec $(APP) sh -c "cd /var/www/html/$(PROJECTNAME)/source/ && rm -Rf tmp/*"
initgrunt:
   docker exec $(APP) sh -c "cd /var/www/html/$(PROJECTNAME)/source/Application/views/flow && yarn global add grunt-cli
```

## Still problems ...

- \* Docker / Docker Compose / Vagrant is not intuitive for everyone
- \* gets worse if you combine Docker Vagrant VirtualBox (+ Teracy)!
- \* you need lots of documentation, trainings, FAQs, constant support(-Chat), ... and quick help for developers
- \* "unified Docker in Vagrant" concept still has problems as soon as different systems and users come into play (line endings, Vagrant versions, Windows versions, RAM, …)!
- \* performance, speed and space problems on local machines with Vagrant/Docker (RAM usage, HDD usage, mounted directories sync speed, etc.)

=> local dev environments with Vagrant / Docker aren't always the solution or the preferred way to work for everyone or for every project!

"Ich installiere mir lokal eine OXID EE mit 12 Subshops, 500 MB Datenbank-Dump, 2 GB Bilddaten, wenn ich eine LESS-Datei ändern und testen will?!?"

"I'm supposed to install OXID EE with 12 subshops, a 500 MB database dump and 2 GB of media data, if all I want is to change one single LESS file?!?"

-unknown Frontend Dev

Sometimes I feel like ...

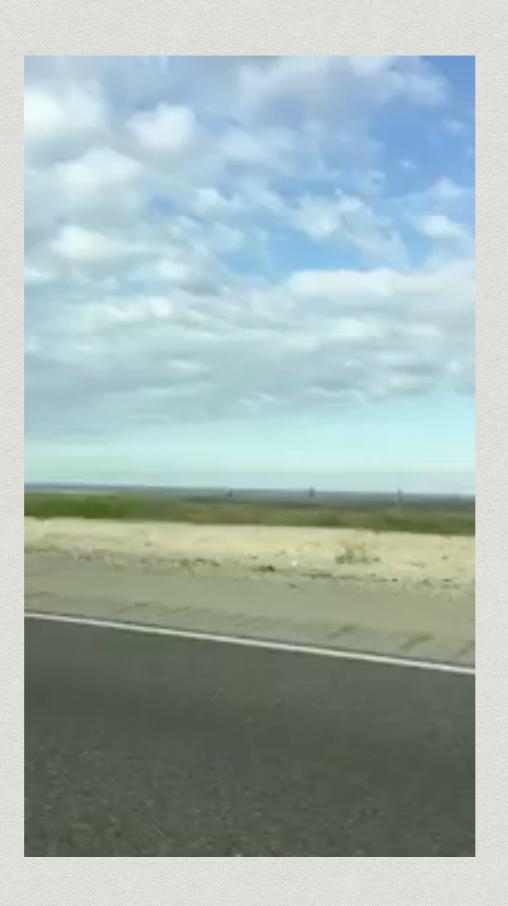

# Productivity!?

"Why did that ticket take that long!?"

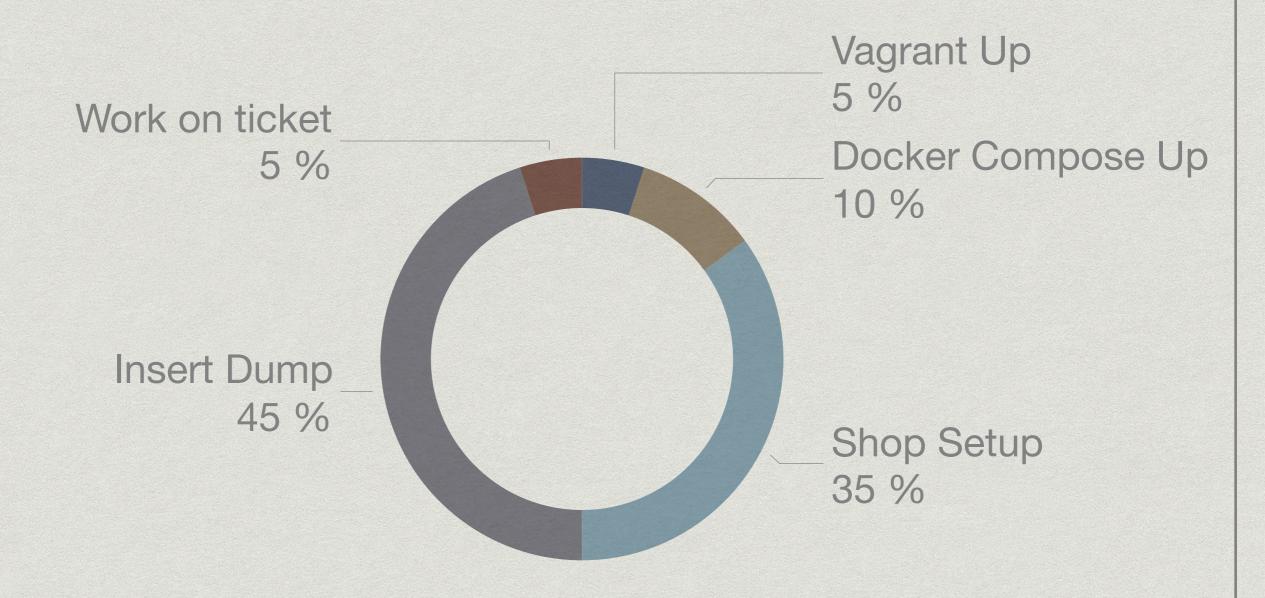

"So ... what now!?"

-Helpless DevOps Engineer

# Any ideas / alternatives to local development?

- \* "Cloud-VM" for every Developer (Docker, Kubernetes,....)?
- \* Back to the roots WAMP / XAMP / LAMP?

"Ah, Cloud, Kubernetes, AWS ... - I love that stuff, let's use it! :)"

-Anonymous DevOps Engineer

# KISS

\* Keep it simple, stupid!

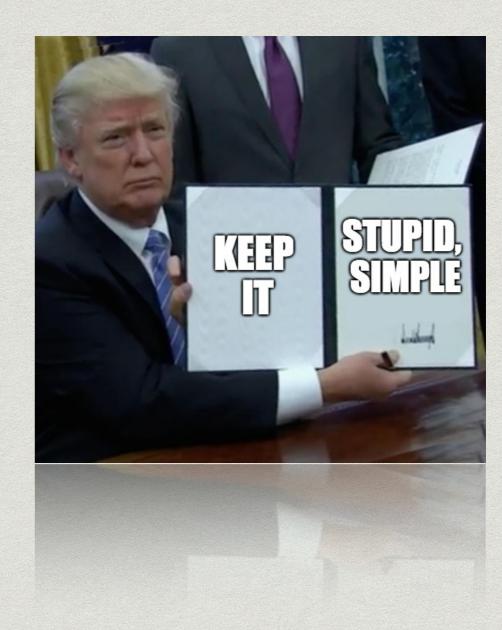

#### KISS

\* hm... we already use (Gitlab) CI and Ansible for deploying stage and production servers automatically ... how about deploying "custom dev environments" for every developer?

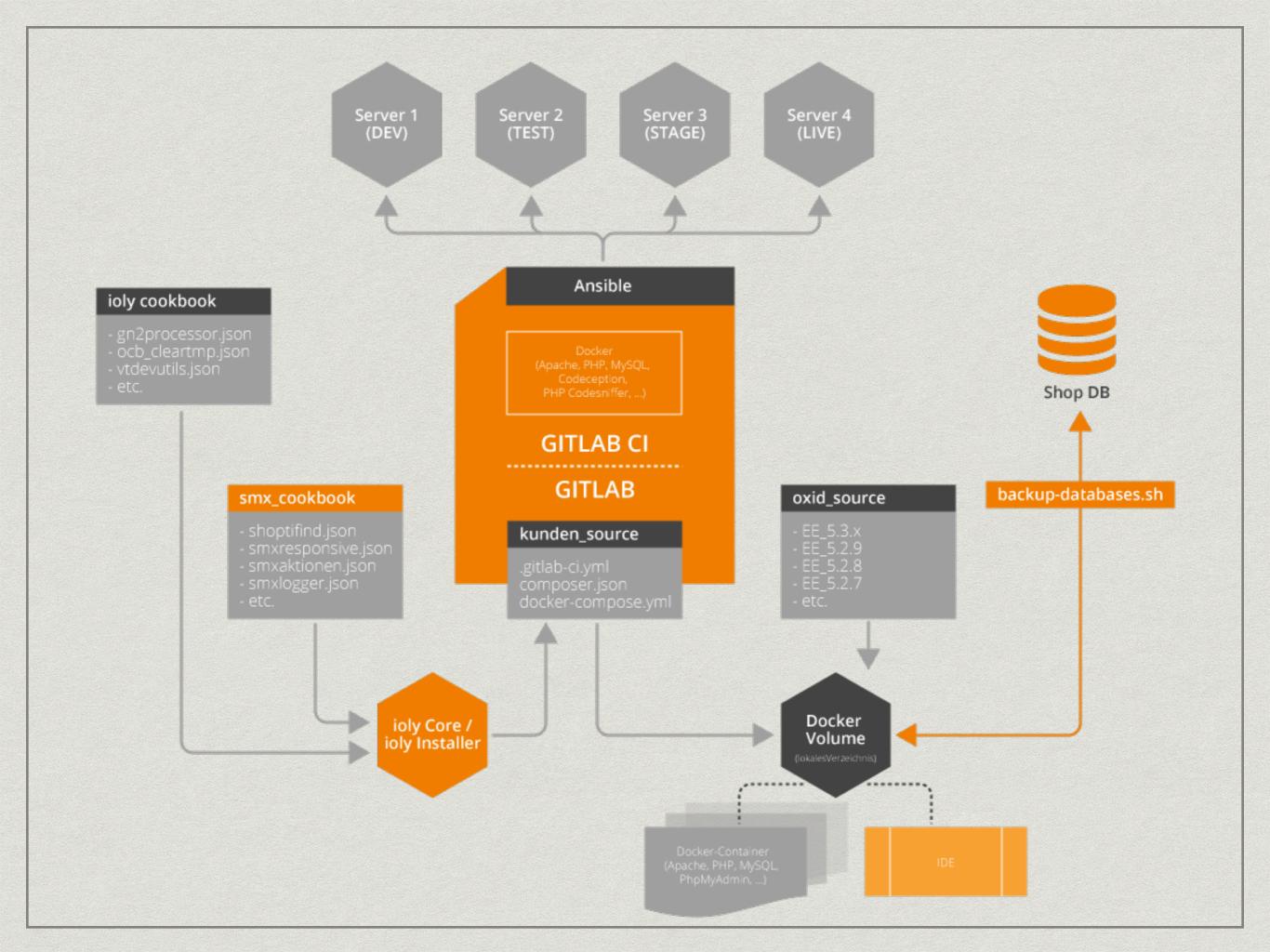

# Enter "Auto-provisioned personal dev environment" (APE)

- \* Idea: a simple "Git push" into a certain branch (or with a specific flag set) automatically creates a user-specific dev environment on a shared (remote) server, using:
- \* Apache wildcard ServerAliases ("project.user.devserver.de")
- Gitlab CI Deployment
- \* Ansible Playbook

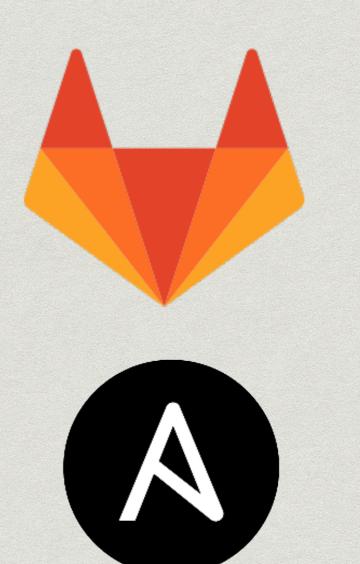

ANSIBLE

# APE Workflow ANSIBLE Git push 2 3 **SFTP** SSH / MAKE Devserver(s)

# APE - Devserver Preparation

- \* Ansible playbook for the devserver setup ...
- \* installs Apache
- \* configures wildcardServerAliases
- installs phpbrew for multiple PHP versions
- \* installs MySQL-Server
- \* installs PHPMyAdmin / Adminer

```
# PROVISIONS A PHP DEVSERVER WITH WILDCARD APACHE SUBDOMAINS
- hosts: all
  vars_files:
   - vars/main.yml
  roles:
   - { role: ysz.phpbrew, become: true }
   - { role: geerlingguy.apache, become: true }
   - { role: geerlingguy.mysql, become: true }
   - { role: geerlingguy.phpmyadmin, become: true }
   - { role: JHeimbach.apache_envvars, become: true }
   - { role: idealista.tomcat-role, become: true }
   - { role: morbidick.semaphore, become: true }
   - { role: geerlingguy.nodejs, become: true}
  pre_tasks:
   - name: Update apt cache if needed.
      apt: update_cache=yes cache_valid_time=3600
  tasks:
   # INSTALL PACKAGES
   - name: Install the package "jq" to parse JSON responses
      apt:
       name: jq
```

## APE - Step 1: Gitlab Cl

- \* User pushes into a special GIT branch "devserver" (or uses a specific CI variable)
- \* Gitlab CI runs an internal Docker container, builds a complete shop (create Composer project, run composer update, install modules, ...), clones Ansible repo and runs Ansible Playbook to configure the project for the user on the devserver

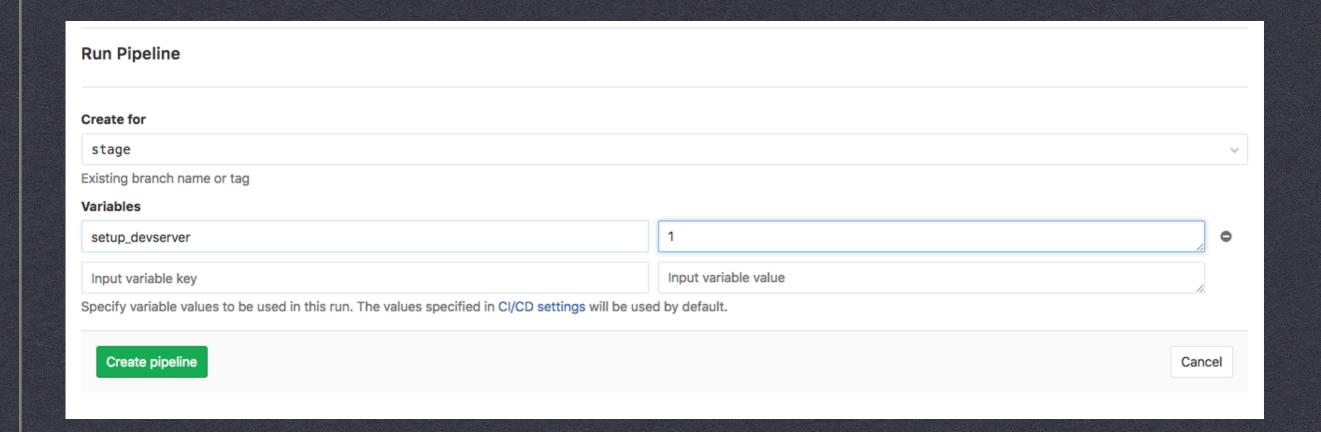

#### **RUN A GITLAB PIPELINE**

**DEVSERVER SETUP** 

## APE - Step 2: Ansible

- \* creates a new shell user on the deserver (with Gitlab Username)
- \* gets the users' public key via Gitlab API and copies it to the devserver in "authorized\_keys"
- \* creates a custom Mysql user, a Mysql DB "username\_projectname"and downloads and inserts a DB dump (e.g. from stage server)
- \* deploys the Gitlab CI artifact (the "shop") to the users' project folder on the devserver
- \* creates a custom <u>config.inc.php</u> **include snippet** from a "Jinja" Template with the dynamic subdomain (e.g. "<u>project-subshopname.username.devserver.de</u>") and the DB access data
- \* for OXID EE, creates symlinks for all the subshops, pointing to the main shop dir
- \* does some further shop configuration etc. via JSON/YAML/JINJA files

## APE - Step 3: Developer

- \* can auto-magically login via SSH on the devserver
- \* set up **SFTP sync** in the IDE to sync the local files with his project dir on the devserver
- \* can now change locally to any GIT branch and sync the files "on-save" with the "project skeleton" on the devserver:)
- can now work any time on the devserver as an alternative to the local Docker environment
- can re-push into the "devserver" Branch anytime to build everything from scratch again
- \* has additional MAKEFILE targets to interact (via ssh) with the devserver, e.g. to clear tmp (using oxrun e.g.), create views, run grunt, activate modules, reinsert a new DB dump etc.

# APE - Config

```
ServerAlias *.*.mydevmachine.com

<Directory "/var/www/vhosts/projects">
    AllowOverride All
    Options -Indexes +FollowSymLinks
    Require all granted

</Directory>
VirtualDocumentRoot "/var/www/vhosts/projects/%2/%1/source"
```

```
<?php
// created from config-inc.j2
$this->dbName = "{{ ci_user_name }}_{{ ci_project_name }}";
$this->dbUser = "{{ ci_user_name }}";
$this->dbPwd = "{{ ci_user_name }}";
$this->sShopURL = "http://{{ ci_project_name }}.{{ ci_user_name }}.{{ ci_user_name }}.
```

```
apache_remove_default_vhost: true
apache_mods_enabled:
   - rewrite.load
   - actions.load
   - cgi.load
   - vhost_alias.load
apache_vhosts:
```

```
# special task to setup an internal devserver -
# installs projects in user-specific directories, inserts
# db-dumps, creates users, adds public keys etc.
- hosts: '{{ target }}'
  remote user: "
{{ remote_deployment_user | default('root') }}"
  # we need sudo here
 become: yes
  tasks:
   - include_vars: tasks/vars.yml
   - include: tasks/local_prepare.yml
      tags:
       - local_prepare
   - include: tasks/07-devserver/add_user.yml
      tags:
       devserver
   - include: tasks/07-devserver/create_database.yml
      tags:
       devserver
   - include: tasks/07-devserver/configure_shop.yml
      tags:
       devserver
```

#### Gitlab CI

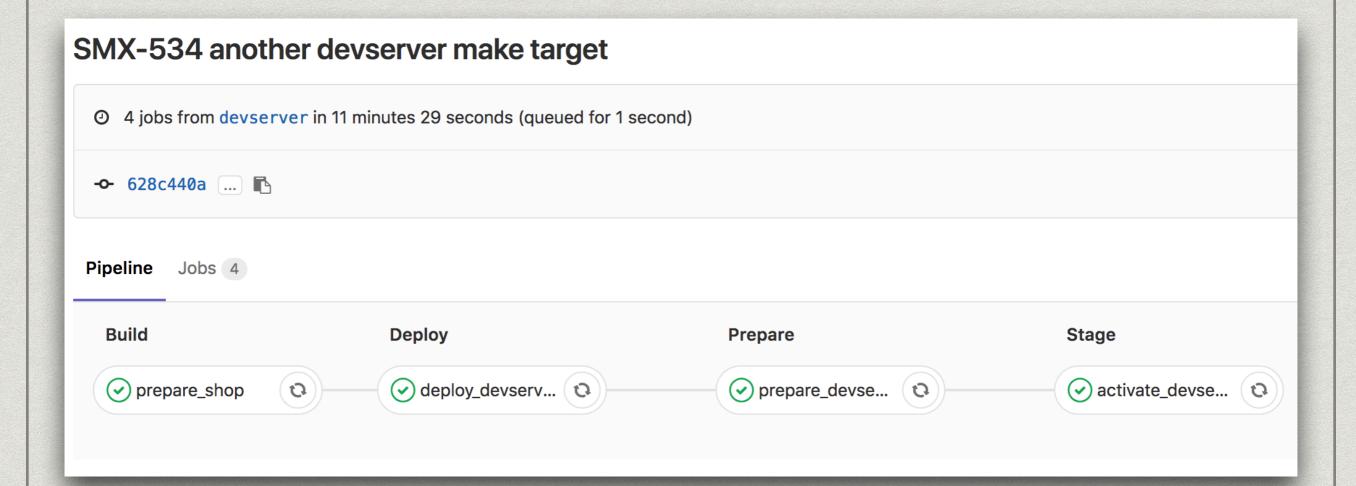

#### APE - Pros

- \* truly identical environment for every developer
- \* fully automated project setup with a simple "git push"
- \* PMs, other devs etc. can test/view different developers feature branches etc. on the devserver
- \* devserver itself is setup automatically via Ansible, easy updates, reproducible setup, multiple devserver (VMs) with identical setups easily possible
- \* no performance problems on local machine
- \* no personal Docker support needed for devs

### APE - Todos, Cons?

- \* xdebug doesn't like symlinks, paths may have to be adjusted from time to time
- \* scaling devserver may have problems with lots of developers and projects running simultaneously (=> but we can orchestrate more devservers via Ansible)

"Thoughts / Questions?" -Discussion

#### Links

- \* http://www.shoptimax.de/blog/allgemein/zierfisch-oder-wal-lokale-software-entwicklung-mit-docker
- https://www.shoptimax.de/wie-wir-arbeiten/entwicklungsworkflow
- \* https://github.com/teracyhq/dev
- \* https://www.borncity.com/blog/2017/04/20/native-linux-container-fr-windows-server/
- \* https://www.heise.de/newsticker/meldung/Linux-Container-bald-nativ-unter-Windows-3689608.html
- \* https://blog.docker.com/2017/05/user-guided-caching-in-docker-for-mac/
- \* https://github.com/nuncanada/vagrant-rsync-only-changed
- \* https://github.com/jwilder/nginx-proxy
- \* https://www.ansible.com
- \* http://jinja.pocoo.org/
- \* https://about.gitlab.com/